# BASICEVO

## Module and Communication Description for Firmware Version 5.51

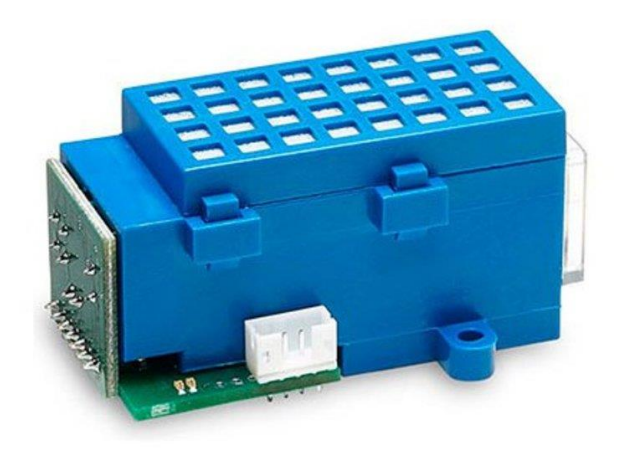

### **Contents**

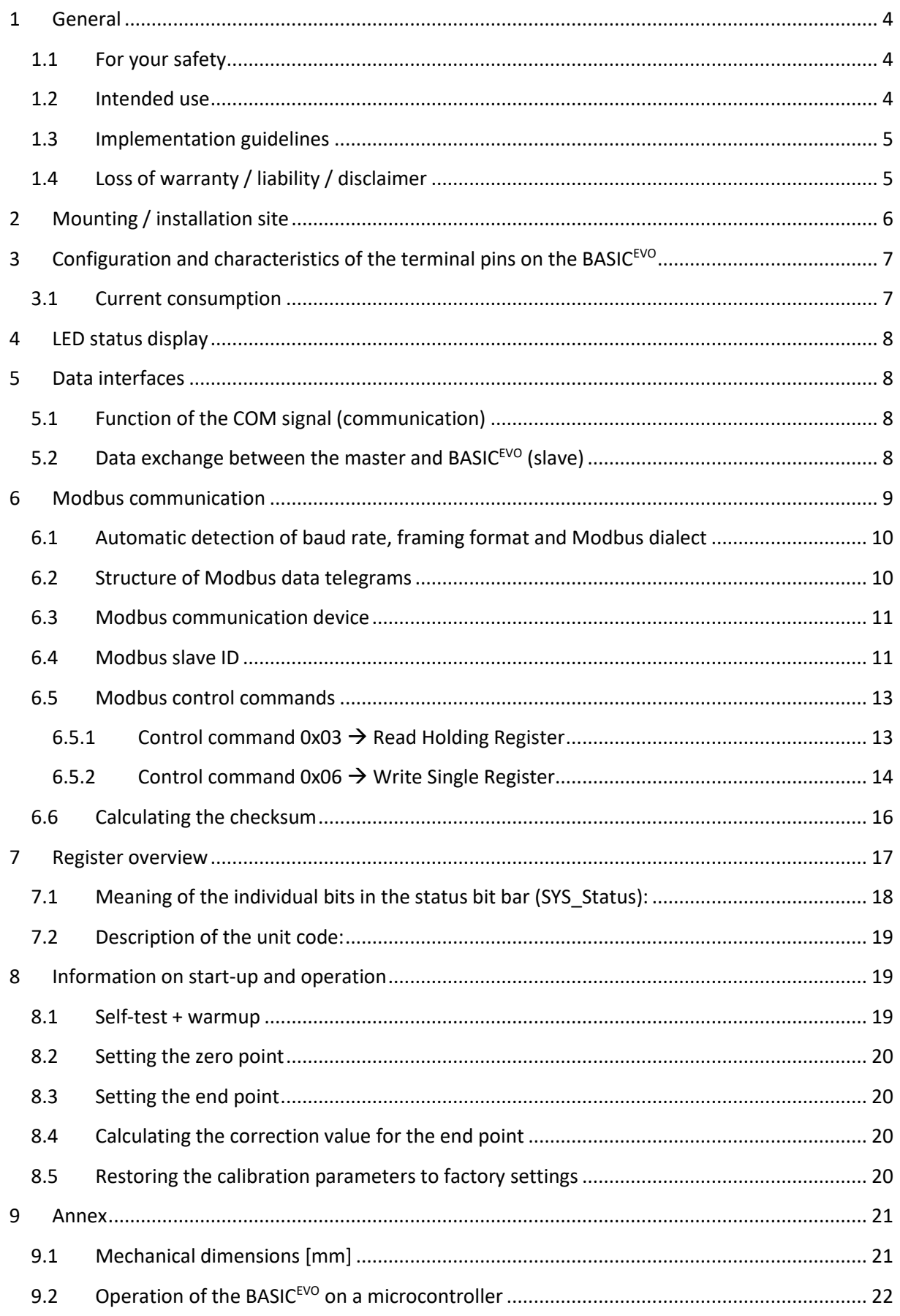

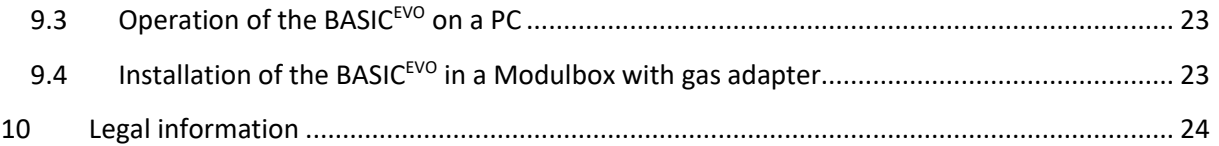

### <span id="page-3-0"></span>**1 General**

The BASIC<sup>EVO</sup> is a further development the tried-and-tested smart*MODUL*BASIC, which has been improved in many ways. Its convenient interfaces make it quick and easy to integrate into existing measuring and control systems.

The most important changes in the smart*MODUL*<sup>BASIC</sup> compared to the the BASIC<sup>EVO</sup>:

- Expanded operating voltage range of 3.3 V 6.0 V DC (+/-5%)
- Status display via 2 LEDs (red/green)
- Upgraded software, powerful processor
- Improved mechanical setup, more aesthetic design
- Modbus ASCII (standard and smartGAS-specific) and RTU protocols supported

The BASICEVO is based on the physical measurement method of infrared absorption, and in addition to its selectivity, it provides the best conditions for reliable and precise measurements. Its compact design and the low maintenance effort make it ideal for use in difficult conditions.

#### <span id="page-3-1"></span>**1.1 For your safety**

#### **Meaning of warning signs**

The following warning signs are used in this document to indicate the corresponding warning texts.

### **CAUTION!**

Indicates a potential hazardous situation. If this is not avoided, injuries or damage to the product or environment may occur.

Also warns against improper use.

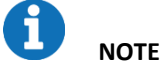

Information on the use of the product

Before connecting and using the BASIC $EVO$ , ensure that you have fully read and understood these instructions. Please contact our Service department if you have any questions or if anything is unclear. Warning signs indicate important information.

Keep these instructions in a safe place or give them to the device operator for safe keeping if necessary; if the device is sold, the instructions must be transferred to the purchaser. When installing and operating the device, you must follow the statutory requirements and guidelines that relate to this product!

#### <span id="page-3-2"></span>**1.2 Intended use**

The BASIC<sup>EVO</sup> is a gas measurement cell with independent measurement capabilities and is used to determine gas concentrations in accordance with its specifications. It is not suitable for any other measurement or testing purposes and must not be used in any other way.

### **CAUTION!**

The sensor must not be operated in potentially explosive environments or under harsh conditions (e.g. high, condensing humidity, heavy air flow, in aggressive atmospheres or outdoors without a housing).

#### <span id="page-4-0"></span>**1.3 Implementation guidelines**

- We recommend installing the BASIC<sup>EVO</sup> in a closed gas space, e.g. using a Modulbox (see chapter [9.4\)](#page-22-1).
- Frequent ZERO point check and adjustment requires appropriate zero gas
- Frequent SPAN adjustment requires appropriate test gas
- Before applying any form of adjustment, leave the sensor in operation for at least 30 minutes under stable environmental conditions
- Data communication via UART (B3 series) or RS485 (with connect interface) with Modbus RTU

#### <span id="page-4-1"></span>**1.4 Loss of warranty / liability / disclaimer**

### **CAUTION!**

Opening the sensor as well as manipulating or damaging the device will invalidate the warranty! The warranty may also be invalidated if aggressive chemicals are used, contamination occurs, liquids penetrate the device or the instructions in this module and communication description are not observed!

smartGAS Mikrosensorik GmbH assumes no liability for consequential loss, property damage or personal injury caused by failing to observe the the module and communication description.

#### <span id="page-5-0"></span>**2 Mounting / installation site**

The BASIC<sup>EVO</sup> has two fastening lugs (Figure 1) on the sides. These fastening lugs enable the device to be screwed in place by M3 bolts. Use only bolts with a flat seating surface, e.g. cylinder head bolts acc. to DIN 84, fillister head screws acc. to DIN 7985 or similar, but never countersunk bolts

The smartGAS sensors allow for installation in various positions on the customer's devices. Since the calibration ex factory cannot cover every installation situation and ambient condition, the zero and end point need to be checked after installation and recalibrated if necessary. In any case we recommend a functional test of every device after final installation in the customer's application as part of commissioning.

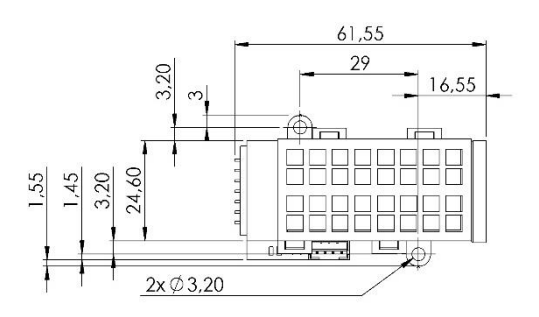

**Figure 1**: Fastening lugs -  $\varnothing$  3.2 mm

### **CAUTION!**

*Infrared gas sensors are optical measuring systems. Severe impacts and vibrations must therefore be avoided!*

### **NOTE**

It is essential to ensure that the sensor is not exposed to the following influences at the installation location: high humidity (condensing), extreme temperature fluctuations, mechanical loads (e.g. vibrations), dust, dirt. No aggressive cleaning agents or adhesives may be used. The BASIC<sup>EVO</sup> must not be modified in any way whatsoever. Under no circumstances may liquid or dirt be allowed to penetrate the inside of the device!

### <span id="page-6-0"></span>**3 Configuration and characteristics of the terminal pins on the BASICEVO**

The BASIC<sup>EVO</sup> is connected to the power supply via a 4-pin connector strip with a grid dimension of 2 mm. The required socket is **not** supplied as standard with the BASIC<sup>EVO</sup>. It can, however, be ordered as a separate item.

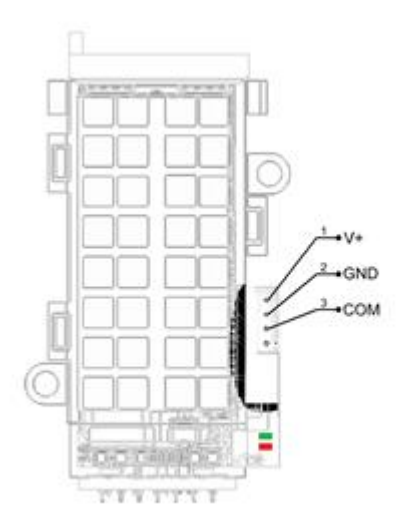

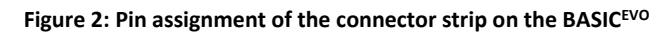

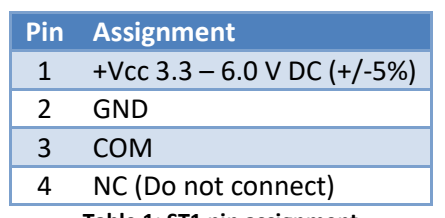

### **Connector ST1**

**Table 1: ST1 pin assignment**

#### <span id="page-6-1"></span>**3.1 Current consumption**

The following table shows an overview of the current and power consumption. It is strongly recommended to only use adequately dimensioned and voltage-stabilized supply voltages in order to prevent malfunctions due to voltage dips.

Appropriate cable diameters must be used for long supply lines in order to avoid excessive voltage drops over the lines!

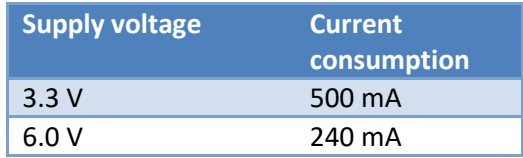

**Table 2: Voltage-dependent power consumption**

### **NOTE**

The power consumption can be briefly higher when the BASICEVO is switched on.

### <span id="page-7-0"></span>**4 LED status display**

Two LEDs (green/red) are located next to the connector strip. These show the current device status as per [Table 3:](#page-7-4)

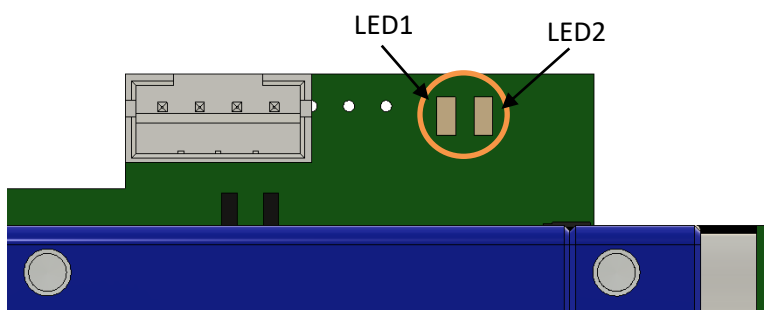

**Figure 3: Position of the status LEDs**

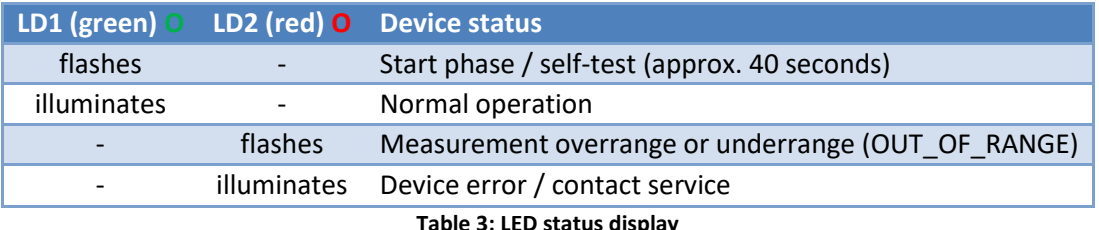

<span id="page-7-4"></span>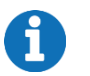

### **NOTE**

<span id="page-7-1"></span>Measurement overrange or underrange (OUT\_OF\_RANGE) can be switched on or off.

### **5 Data interfaces**

### <span id="page-7-2"></span>**5.1 Function of the COM signal (communication)**

The BASIC<sup>EVO</sup> has a semi-duplex UART data interface that supplies and evaluates the non-inverted UART signals. The semi-duplex operation also means that only one communication signal (COM) is required. The level on the COM line is between 0 V and +3.3 V. It may therefore be necessary to include a level adjustment system depending on the communication partner (master) that is connected.

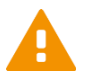

### **CAUTION!**

The COM connection is designed as an open-collector connection with an internal pull-up resistor of 10 kOhm at 3.3 V. It is wired to GND and may be loaded with a maximum of 30 mA. Under no circumstances may the voltage exceed 7 V DC. The use of protective resistors, EMC filters, electrical isolation and other electrical or electronic measures may cause communication problems and must therefore be carefully considered by specialist personnel.

### <span id="page-7-3"></span>**5.2 Data exchange between the master and BASICEVO (slave)**

[Figure 4](#page-8-1) shows a possible scenario between the master and BASIC<sup>EVO</sup> (= slave). The following times refer to Modbus ASCII and a baud rate of 2400 Bd.

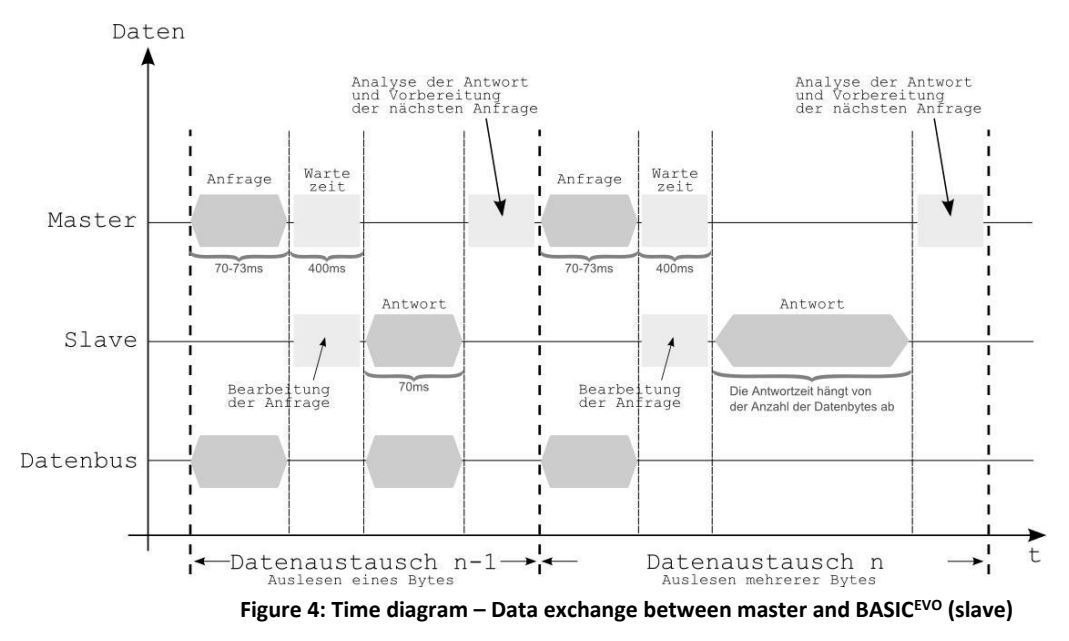

<span id="page-8-1"></span>The duration of a query string is 70 – 73 ms. A short pause may follow afterwards (max. 400 ms). The module response then occurs. This depends on the number of bytes that are read out. If only one byte is read out, the module response is around 70 ms. When multiple bytes are read out, the response phase is extended accordingly.

Generally speaking, the BASIC<sup>EVO</sup> sensor responds to a query within 400 ms. The character string is then sent immediately without a response pause.

### **CAUTION!**

At higher baud rates (> 2400 Bd), significantly faster response times can be expected.

### **NOTE**

<span id="page-8-0"></span>The cable used for wiring should be twisted and shielded (twisted pair cable).

### **6 Modbus communication**

The BASIC<sup>EVO</sup> supports the Modbus protocol in ASCII and RTU mode thanks to its serial semi-duplex interface. In ASCII mode, in addition to the standard variant, there is a smartGAS-specific derivative that has a different checksum calculation.

In principle, Modbus communication functions on the basis of a query/response mechanism. The master sends the query to one of possibly several slaves (subscribers). Each connected subscriber therefore receives a subscriber address that is unique in the network. Only the subscriber that has found its address in the query from the master will respond.

The type of query is determined by a control command (function code). This can be about writing data or reading data to/from the subscriber, for example. Depending on the control command, there is a data portion for both the query and the response.

Each query and each response must be clearly identified by its beginning and by its end. The use of a check field (=check word / CRC) is provided for in the protocol to enable any possible communication errors to be detected. The Modbus derivatives implement this in different ways.

You can obtain detailed information about the Modbus protocol at [www.modbus.org](http://www.modbus.org/)

#### <span id="page-9-0"></span>**6.1 Automatic detection of baud rate, framing format and Modbus dialect**

The BASIC<sup>EVO</sup> firmware is provided with automatic configuration detection. This means that the sensor automatically detects the baud rate, the framing as well as the Modbus dialect used after it is switched on and interacts on the bus line for the first time in the system.

The framing formats and Modbus baud rates listed i[n Table 4](#page-9-2) harmonise with each another and can be freely combined among each other.

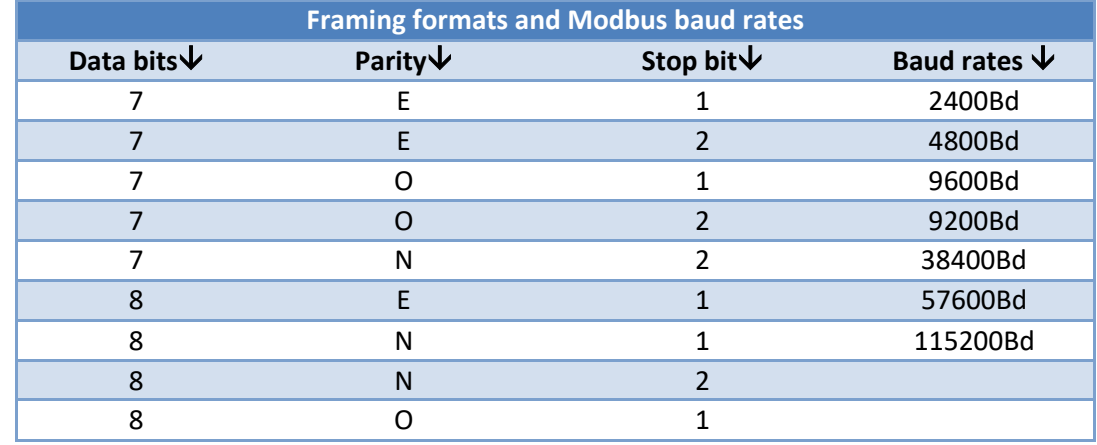

**Table 4: Freely combinable framing formats / baud rates**

### <span id="page-9-2"></span>**NOTE**

A framing format of 8 data bits must be used for the communication via Modbus RTU.

### <span id="page-9-1"></span>**6.2 Structure of Modbus data telegrams**

As previously mentioned elsewhere, smartGAS Mikrosensorik recommends creating a data telegram with Modbus RTU. It is also possible to create the data telegram with Modbus ASCII, but this is not explained here. The following tables show the basic structure of an RTU data telegram:

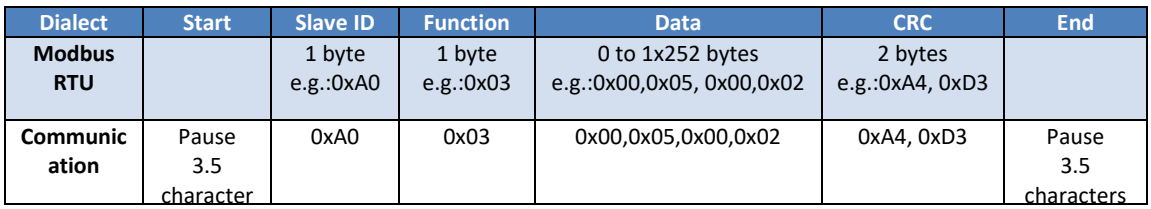

In RTU mode, each byte is transferred unchanged. This necessarily means that UART frames with 8 data bits need to be used in RTU mode. The advantage of RTU mode is the more effective utilisation of the interface: Only around half of the data volume needs to be transmitted compared to the ASCII mode.

#### <span id="page-10-0"></span>**6.3 Modbus communication device**

[Figure](#page-10-2) 5 shows the basic state diagram of the transmission and receiving devices, regardless of whether master or slave:

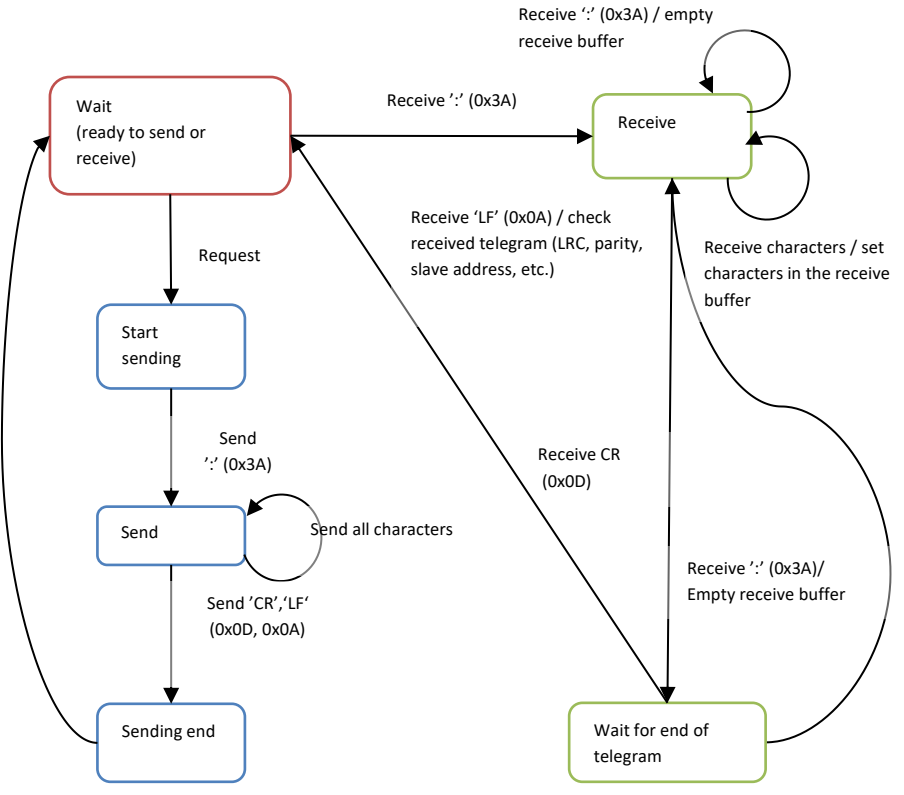

**Figure 5: State diagram of a Modbus subscriber (ASCII operating mode)**

<span id="page-10-2"></span>If an incomplete query is sent to the BASIC $EVO$ , it does not return a response. The module behaves the same when at least one register in the register area being queried does not exist. Error-free telegrams are processed. Faulty telegrams are not answered.

#### <span id="page-10-1"></span>**6.4 Modbus slave ID**

With the BASIC<sup>EVO</sup> sensor, the as-delivered device address (slave ID) corresponds to the last two numbers of the serial number on the type plate.

#### **In individual operation:**

If only one device is connected with the Modbus master, the sensor module can be queried via the global slave ID 248.

#### **In multiple operation:**

If several devices are connected to the Modbus master, the sensor modules must be queried via their slave ID. The sensor modules cannot be queried via the global slave ID 248.

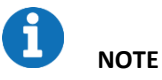

**Example for calculating the Modbus address:**

Device address =  $\text{\#35}$  decimal  $\rightarrow$  0x23 hex

If the serial number ends with "00", the address is always #100 decimal =0x64 hexadecimal. The address "0" must never be used!

[Figure 6:](#page-11-0) is a flow diagram that shows how unknown Modbus module addresses can be determined. Any register (e.g. serial number) can be queried via all module addresses  $(1 - 247)$  with a timeout of one second. If a module is queried with the correct address, it reacts by sending a response. The module address is included in this response. Thus, at the end of the search cycle, module responses can be used to analyse which module addresses are presently connected to the bus system. When the serial numbers are queried, it is then possible to conclude which address is assigned to which module. The permitted address range for BASICEVO is between 1 and 247. According to the Modbus specification, the addresses 248 – 255 are reserved. Address 0 stands for broadcast and must not be used!

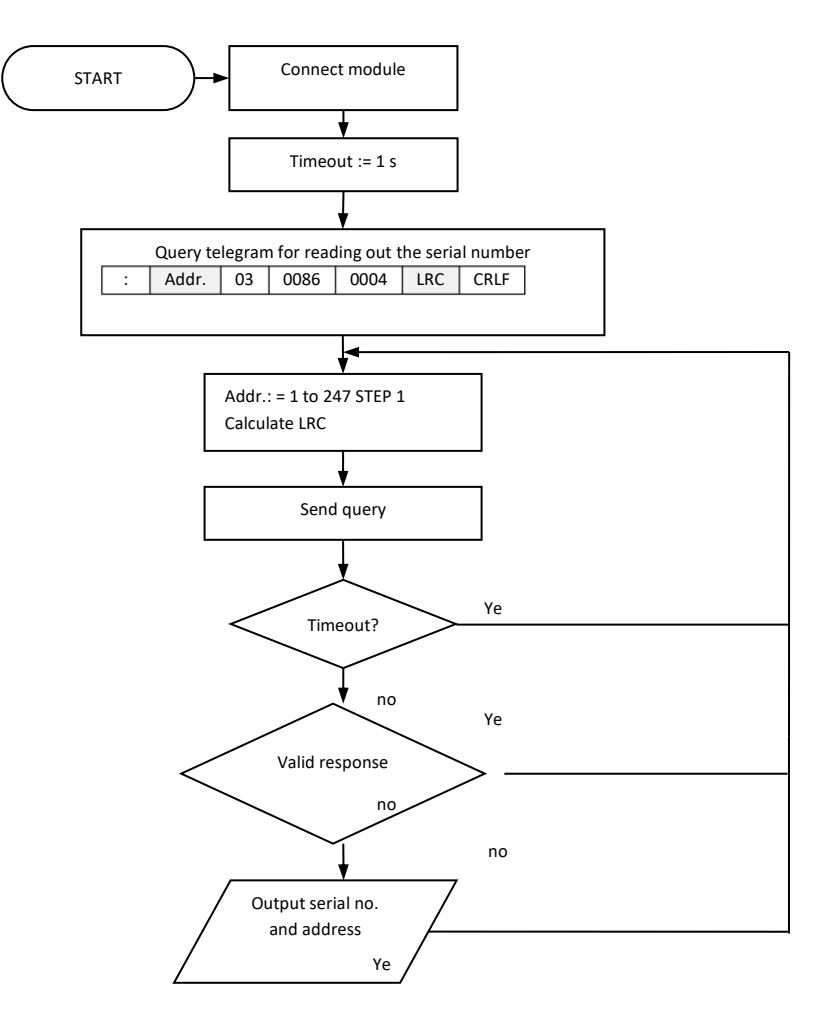

<span id="page-11-0"></span>**Figure 6:: Flow diagram – Determining module addresses**

#### <span id="page-12-0"></span>**6.5 Modbus control commands**

Communication with the BASIC<sup>EVO</sup> sensor is supported by only two function codes:

- **0x03 – Read Holding Registers (multiple)**
- **0x06 – Write Single Register (single)**

One register is 16 bits wide and thus consists of 2 bytes:

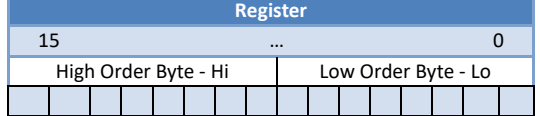

All the BASIC<sup>EVO</sup> data that the user can access is shown on registers that are 16 bits wide each.

#### <span id="page-12-1"></span>**6.5.1 Control command 0x03** → **Read Holding Register**

This control command allows you to read values from the BASIC<sup>EVO</sup> sensor. Note that only the registers defined in these instructions can be read. Therefore, this must be checked especially when multiple registers are queried.

| Query             |       | Response                |       | Meaning of the data         |
|-------------------|-------|-------------------------|-------|-----------------------------|
| Field             | (hex) | Field                   | (hex) | (according to ASCII table)  |
| Modbus address    | 0xXX  | Modbus address          | 0xXX  |                             |
| <b>Function</b>   | 0x03  | <b>Function</b>         | 0x03  |                             |
| Start Register Hi | 0x00  | Byte count              | 0x08  |                             |
| Start Register Lo | 0x80  | Register value Hi (128) | 0x53  | $^{\prime}$ S $^{\prime}$   |
| Register count Hi | 0x00  | Register value Lo (128) | 0x4D  | 'M'                         |
| Register count Lo | 0x04  | Register value Hi (129) | 0x46  | $\prime$ = Empty characters |
| Checksum Lo       | 0xXX  | Register value Lo (129) | 0x43  | 'C'                         |
| Checksum Hi       | 0xXX  | Register value Hi (130) | 0x4F  | 'O'                         |
|                   |       | Register value Lo (130) | 0x32  | '2'                         |
|                   |       | Register value Hi (131) | 0x20  | $'$ = Empty characters      |
|                   |       | Register value Lo (131) | 0x20  | $'$ = Empty characters      |
|                   |       | Checksum Lo             | 0xXX  |                             |
|                   |       | Checksum Hi             | 0xXX  |                             |

**Example 1: Reading out the 4 registers for "Device Type"**

In this example, four registers of the BASIC<sup>EVO</sup> sensor were queried starting from the register start address 0x0080 (decimal 128). The response consisted of a payload of 8 bytes that can be resolved with the aid of the ASCII table. Example: Response HEX 53  $\rightarrow$  to ASCII table  $\rightarrow$  letter S

The response is now: **"SM CO2".** Thus it is a BASICEVO sensor (**SM**) for the measuring gas carbon dioxide (**CO2**).

| Query             |       | Response               |       | Meaning of the data |
|-------------------|-------|------------------------|-------|---------------------|
| Field             | (hex) | Field                  | (hex) |                     |
| Modbus address    | 0xXX  | Modbus address         | 0xXX  |                     |
| Function          | 0x03  | Function               | 0x03  |                     |
| Start Register Hi | 0x00  | Byte count             | 0x02  |                     |
| Start Register Lo | 0x0A  | Register value Hi (14) | 0x01  |                     |
| Register count Hi | 0x00  | Register value Lo (14) | 0xC8  | 456                 |
| Register count Lo | 0x01  | Checksum Lo            | 0xXX  |                     |
| Checksum Lo       | 0xXX  | Checksum Hi            | 0xXX  |                     |
| Checksum Hi       | 0xXX  |                        |       |                     |

**Example 2: Reading out the "Conc" register (for displaying the gas concentration)**

In this example, one register was queried starting from the register start address 0x0A (decimal 10). The two data bytes were transmitted combined as a hexadecimal value. If this value (01C8) is converted to a decimal number, the result is a concentration value of 456.

| Query             |             | Response               |       | Meaning of the data |
|-------------------|-------------|------------------------|-------|---------------------|
| Field             | (hex)       | Field                  | (hex) |                     |
| Modbus address    | 0xXX        | Modbus address         | 0xXX  |                     |
| Function          | 0x03        | Function               | 0x03  |                     |
| Start Register Hi | 0x00        | Byte count             | 0x02  |                     |
| Start Register Lo | 0x4F        | Register value Hi (14) | 0x00  |                     |
| Register count Hi | 0x00        | Register value Lo (14) | 0x03  | 3, means ppm x 1    |
| Register count Lo | 0x01        | Checksum Lo            | 0xXX  |                     |
| Checksum Lo       | 0xXX        | Checksum Hi            | 0xXX  |                     |
| Checksum Hi       | <b>OxXX</b> |                        |       |                     |

**Example 3: Reading out the "Unit" register**

In this example, one register was queried starting from the register start address 0x004F (decimal 79). The two data bytes were transmitted combined as a hexadecimal value. If this value (0x0003) is converted to a decimal number, the result is "3". This stands for the unit ppm with the scaling x 1. Combined with the data from examples 1 and 2, the BASIC<sup>EVO</sup> sensor that was read here has therefore measured a gas concentration of 456 ppm  $CO<sub>2</sub>$ .

### <span id="page-13-0"></span>**6.5.2 Control command 0x06** → **Write Single Register**

This command enables a new value to be systematically written to an addressed register. However, it is only possible to write to those registers intended for this purpose.

| Query             |       | Response          |       | Meaning of the data    |
|-------------------|-------|-------------------|-------|------------------------|
| Field             | (hex) | Field             | (hex) |                        |
| Modbus address    | 0xXX  | Modbus address    | 0xXX  |                        |
| Function          | 0x06  | Function          | 0x06  |                        |
| Start Register Hi | 0x00  | Start Register Hi | 0x00  |                        |
| Start Register Lo | 0xC0  | Start Register Lo | 0xC0  |                        |
| Register count Hi | 0x00  | Register count Hi | 0x00  | The new address of the |
| Register count Lo | 0xA0  | Register count Lo | 0xA0  | module (160)           |
| Checksum Lo       | 0xXX  | Checksum Lo       | 0xXX  |                        |
| Checksum Hi       | 0xXX  | Checksum Hi       | 0xXX  |                        |

**Example 4: Writing to the "Modbus\_address" register**

In this example, a new Modbus address 0xA0 (hex) = 160 dec. was assigned to the BASIC<sup>EVO</sup> sensor. Once this communication sequence is complete, the device is only responsive at this new address!

### **NOTE**

The address 0 as well as addresses > 247 must not be assigned!

| Query             |       | Response          |       | Meaning of the data     |
|-------------------|-------|-------------------|-------|-------------------------|
| Field             | (hex) | Field             | (hex) |                         |
| Modbus address    | 0xXX  | Modbus address    | 0xXX  |                         |
| Function          | 0x06  | Function          | 0x06  |                         |
| Start Register Hi | 0x00  | Start Register Hi | 0x00  |                         |
| Start Register Lo | 0x47  | Start Register Lo | 0x47  |                         |
| Register count Hi | 0x00  | Register count Hi | 0x00  | The zero point has been |
| Register count Lo | 0x01  | Register count Lo | 0x01  | reset                   |
| Checksum Lo       | 0xXX  | Checksum Lo       | 0xXX  |                         |
| Checksum Hi       | 0xXX  | Checksum Hi       | 0xXX  |                         |

**Example 5: Writing to the IR\_4tagneu register (setting the zero point)**

In this example, the zero point of the BASIC<sup>EVO</sup> sensor has been reset. This was done by writing the value 1 to register 0x0047 (decimal 71). The device subsequently internally calculated and saved the current correction value for the zero point. The value of the correction is then shown when the same register is read out.

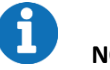

### **NOTE**

The zero point must only be set when zero gas has been applied and the concentration value subsequently remains stable.

| Query             |       | Response          |       | Meaning of the data       |
|-------------------|-------|-------------------|-------|---------------------------|
| Field             | (hex) | Field             | (hex) |                           |
| Modbus address    | 0xXX  | Modbus address    | 0xXX  |                           |
| Function          | 0x06  | Function          | 0x06  |                           |
| Start Register Hi | 0x00  | Start Register Hi | 0x00  |                           |
| Start Register Lo | 0x54  | Start Register Lo | 0x54  |                           |
| Register count Hi | 0x27  | Register count Hi | 0x27  | Correction value has been |
| Register count Lo | 0x10  | Register count Lo | 0x10  | set to 10000              |
| Checksum Lo       | 0xXX  | Checksum Lo       | 0xXX  |                           |
| Checksum Hi       | 0xXX  | Checksum Hi       | 0xXX  |                           |

**Example 6: Writing to the SPAN register (end point correction comparison)**

In this example, a new end point correction has been set for the BASIC<sup>EVO</sup> sensor. A value of 2710 (hex) = 10000 (decimal). This is also the delivery condition. A value of 11000 would mean, for example, that the concentration value displayed is 10% higher than internally measured. This register therefore makes it possible to correct deviations in the concentration display of the BASIC<sup>EVO</sup> sensor.

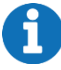

### **NOTE**

The end point must only be set in this way when a suitable test gas is applied and the concentration value subsequently remains stable!

Before the end point is set, the zero point must have previously been set correctly.

#### <span id="page-15-0"></span>**6.6 Calculating the checksum**

The calculation of the checksum CRC specifically for the RTU operating mode will now be explained based on an example. How the calculation of the LRC checksums in ASCII standard works is described thoroughly in the documentation of the Modbus standard.

The checksum is calculated via the slave ID, the function and the associated data (start register and register count). As an example, we generate a query for reading the Conc register from the BASIC<sup>EVO</sup> sensor with the address 14 (decimal) = 0E (hex.)

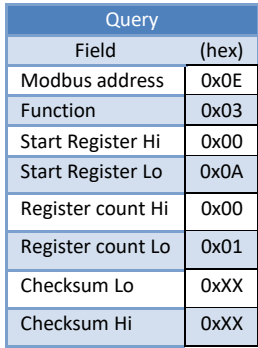

Therefore, in hexadecimal format, the resulting byte string is 0x0E, 0x03, 0x00, 0x0A, 0x00, 0x01. The checksum is now created; here is an example code for calculating the CRC checksum:

```
C# example to calculate modbus RTU checksum:
      /// <summary>
         /// Calculates the checksum of an modbus RTU message and adds it to the end 
(last 2 bytes).
         /// </summary>
        /// <param name="Databytes"></param>
         /// <returns></returns>
         private void Calculate_CRC(ref byte[] Databytes)
         {
            UInt16 v CRC = 0xFFFF;
            for (int x = 0; x < Databytes. Length - 2; x++)
 {
                v_CRC ^= (UInt16)Databytes[x]; // XOR byte into least sig.
byte of crc
                for (int y = 8; y := 0; y--)
                 { // Loop over each bit
                    if ((v_{CRC} & 0 \times 0001) := 0){\frac{\frac{1}{2}}{\frac{1}{2}} // If the LSB is set<br>v CRC >>= 1;
                                                       // Shift right and XOR 0xA001
                        v CRC ^{\wedge} = 0xA001;
 }
                    else // Else LSB is not set<br>
v_CRC >>= 1; // Just shift right
                v_CCRC >>= 1; // Just shift right }
 }
             } 
         }
```
**Figure 7: Code example for creating CRC checksums**

After the calculation of the checksum and the end code, the following data string would then be sent: **0xF7A4**

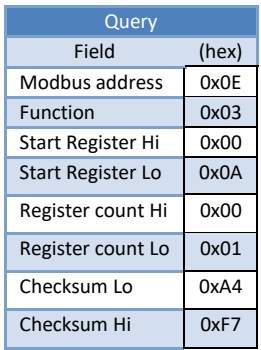

The checksum is included each time data is sent and is then recalculated by the recipient. If the data set is corrupted or adulterated, the checksum calculated at the recipient would deviate from the one which was sent. The data set would then be unusable.

#### <span id="page-16-0"></span>**7 Register overview**

All of the registers listed below are holding registers.

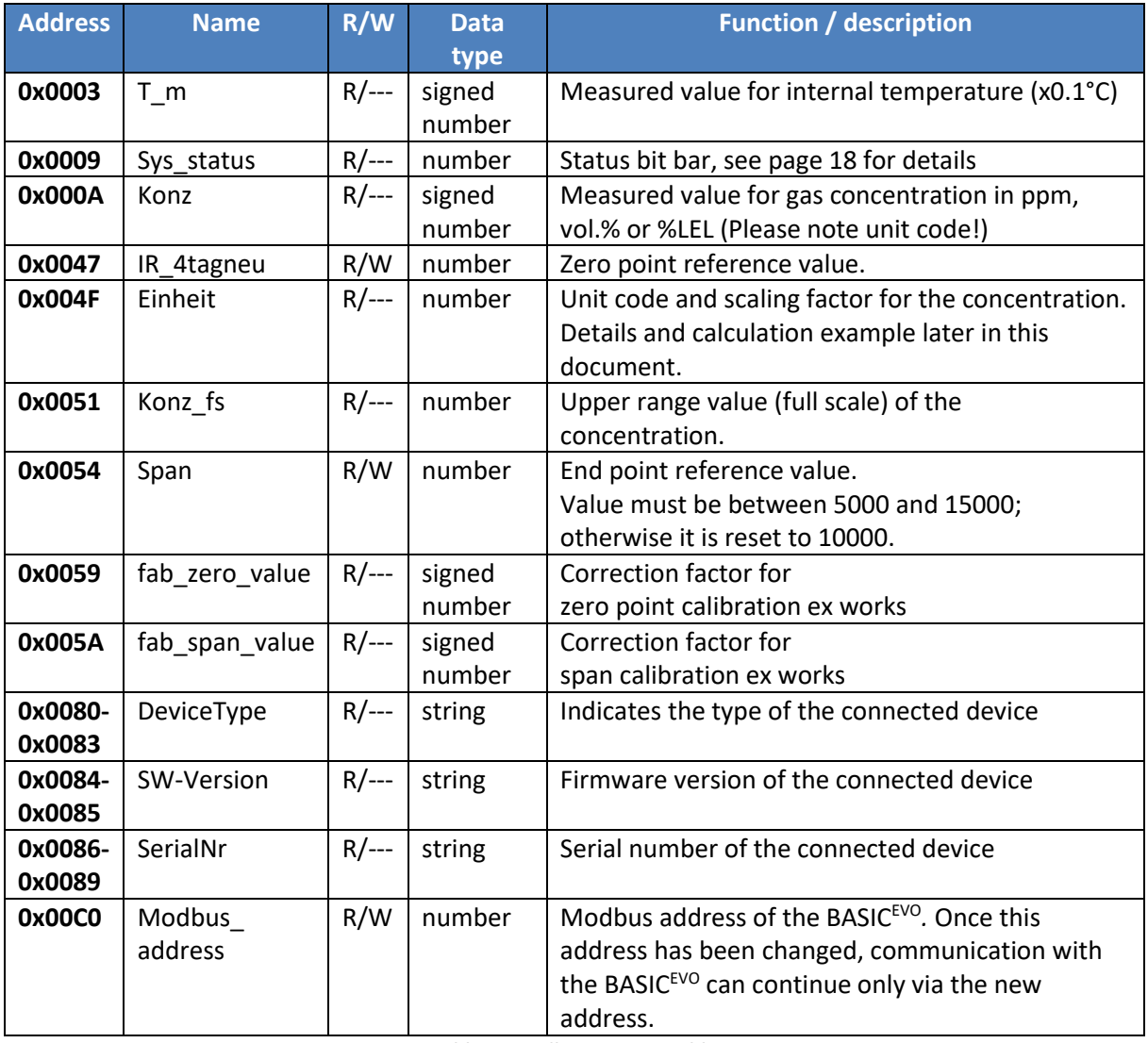

**Table 5: Modbus register table**

• **R – Read Holding Registers (multiple)**

• **W – Write Single Register (single)**

### **NOTE**

All other registers not described here must not be changed under any circumstances.

#### <span id="page-17-0"></span>**7.1 Meaning of the individual bits in the status bit bar (SYS\_Status):**

Faults and error messages can be identified with the aid of the SYS\_Status register according to the following table.

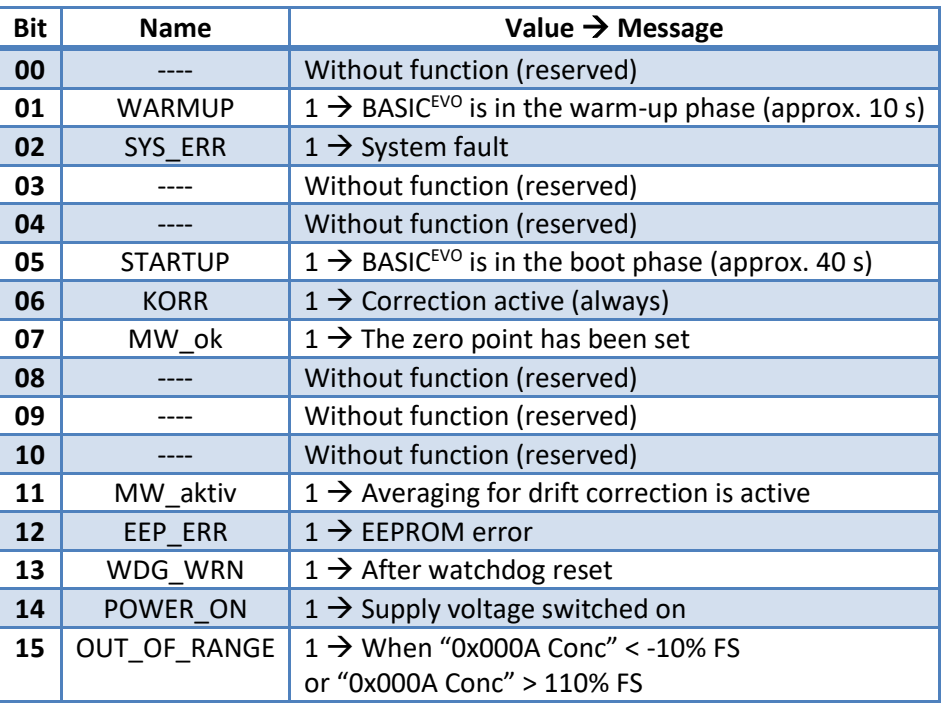

**Table 6: Allocation of the error messages in the status bit bar SYS\_Status**

<span id="page-17-1"></span>**FS**= (Full scale) upper range value

### **NOTE**

ſ

The value 0 always stands for the (error-free) normal state.

The two bits 6 (CORR) and 7 (MW\_ok) are internal flags set in the manufacturing process of the individual BASIC<sup>EVO</sup>. They are also used for quality control purposes and are set to the value "1" if the respective BASICEVO had been temperature-compensated and was calibrated.

#### <span id="page-18-0"></span>**7.2 Description of the unit code:**

The Conc register (0x000A) provides a numeric value that varies in terms of its scaling and unit depending on the BASIC<sup>EVO</sup> version. The Unit register (0x004F) can be used to correctly calculate the concentration value. The meaning of the numeric value in the Unit register (0x004F) is therefore displayed as follows:

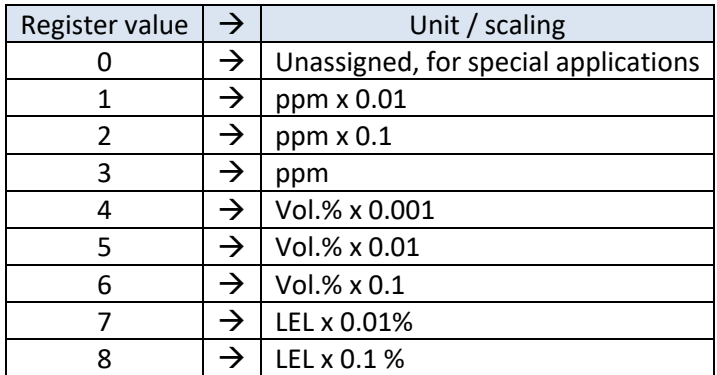

**Table 7: Allocation of register value to the measuring unit and multiplier**

### **NOTE**

Partial quantities of < 1 vol.% are usually specified as a ppm value. The following table shows the relationship of vol.% to ppm:

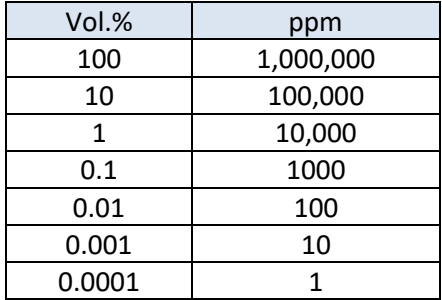

**Table 8: Relationship of vol.% to ppm**

#### <span id="page-18-1"></span>**8 Information on start-up and operation**

### **NOTE**

We recommend the smartGAS Calibration Tool for setting the zero point and the end value. This can be downloaded free of charge from the smartGAS homepage.

#### <span id="page-18-2"></span>**8.1 Self-test + warmup**

After the BASIC<sup>EVO</sup> sensor is switched on, an internal self-test is carried out and the green LED flashes. After that, the sensor supplies measured values, and system errors are evaluated. After 40 seconds of warming up, the BASIC<sup>EVO</sup> sensor outputs correct measured data.

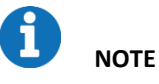

Correct measurement values are not output during the self-test.

#### <span id="page-19-0"></span>**8.2 Setting the zero point**

It is advisable to set the zero point

- after reinstallation of the sensor or measuring system
- at regular intervals (must be adapted to the application)
- after repairs / maintenance work on the sensor or measuring system

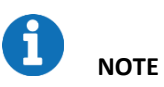

Before the zero point is adjusted, the sensor must be in operation for at least 30 minutes and a zero gas (e.g.  $N_2 - 100$  vol.%) must flow through the sensor until the indicator for the gas concentration has reached a stable value.

If the aforementioned requirements are met, the value 1 is written in the register IR\_4tagneu (0x0047) and the zero point is thus reset.

#### <span id="page-19-1"></span>**8.3 Setting the end point**

Setting the end point (also called final value or span calibration) requires the use of a test gas, which should correspond as accurately as possible to the upper range value of the sensor to be calibrated. The same preconditions apply here as when setting the zero point: the sensor must be in operation for at least 30 minutes and the test gas must flow through it until a stable value has been reached in the Conc register (0x000A).

If all requirements have been met, the correction value for the respective measurement channel is written in the Span register (0x0054).

#### <span id="page-19-2"></span>**8.4 Calculating the correction value for the end point**

Let us assume that a sensor indicates a concentration of only 978 ppm (called "Conc\_old" here) when a test gas is applied which has the value 1003 ppm (called "Conc\_cal" here). Reading the Span register yields the value 9985 (called "Span\_old" here).

The new calculation of the correction value for the Span register then takes place as follows:

Span\_new = Conc\_cal x Span\_old / Conc\_old Span\_new = 1003 x 9985 / 978 = **10240**

The new value of **10240** is now written in the Span register (0x0054) and the process is complete!

### **NOTE**

Always carry out a zero point adjustment with your smartGAS sensor first and then an end point adjustment.

#### <span id="page-19-3"></span>**8.5 Restoring the calibration parameters to factory settings**

To restore the calibration parameters to the factory settings, the registers "IR\_4tagneu" and "Span" can be rewritten. For this purpose, the register value from "fab\_zero\_value" must be written to "IR\_4tagneu" and "fab\_span\_value" to "Span".

30,60

 $\overline{a}$ 

 $31$  $\overline{37}$ 

### <span id="page-20-0"></span>**9 Annex**

<span id="page-20-1"></span>**9.1 Mechanical dimensions [mm]**

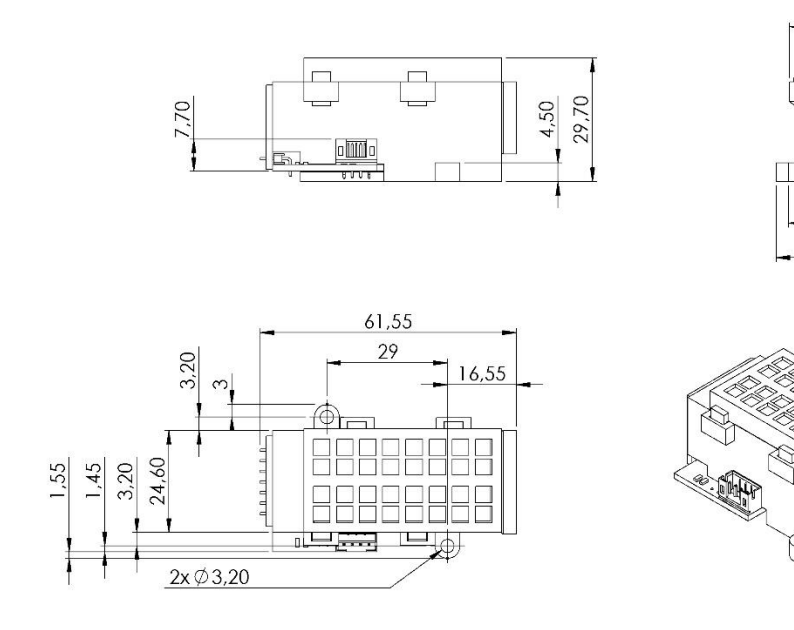

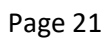

#### <span id="page-21-0"></span>**9.2 Operation of the BASICEVO on a microcontroller**

For the BASICEVO to communicate with a microcontroller, the level of the signals at the module COM pin must be adapted to the microcontroller. The easiest method is via an RS485 interface module that must be selected according to the microcontroller voltage supply.

The UART signals TXD (transmit data), RXD (receive data) and a signal for activating the transmitter TXEN (transmitter enable) must be provided at the microcontroller. The following figure shows the circuit:

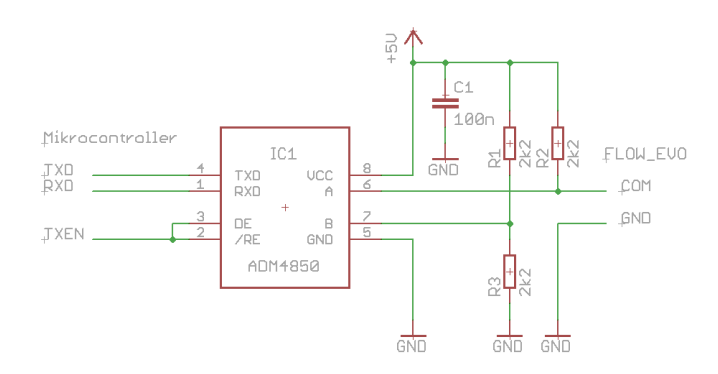

**Figure 1: BASICEVO on a microcontroller**

The circuit is designed for a microcontroller with 5 V operating voltage. When operating at 3.3 V, use an ADM3075 (or equivalent types) rather than the ADM4850 (or equivalent types). All other components are unaffected.

Up to 16 BASICEVO can be operated in parallel with this circuit. This requires the devices to have different Modbus addresses.

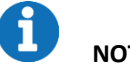

**NOTE**

It should be noted that BASIC<sup>EVO</sup> must be connected to a power supply in addition to the communication connection shown above.

#### <span id="page-22-0"></span>**9.3 Operation of the BASICEVO on a PC**

Operating exactly **one** BASIC<sup>EVO</sup> on a PC requires a special USB adapter incl. software; this can be purchased from smartGAS as an accessory (article no. Z6-000025). The BASIC<sup>EVO</sup> is powered via the USB port; an additional power supply is not necessary. The following figure shows one such adapter:

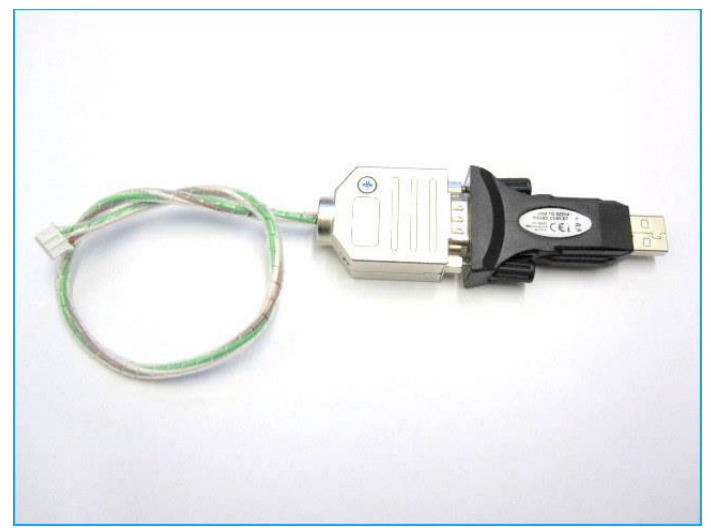

**Figure 2: USB adapter for operating a BASICEVO on a PC**

### <span id="page-22-1"></span>**9.4 Installation of the BASICEVO in a Modulbox with gas adapter**

To adapt the BASIC<sup>EVO</sup> with the calibration gases, the Modulbox illustrated below can be obtained from us:

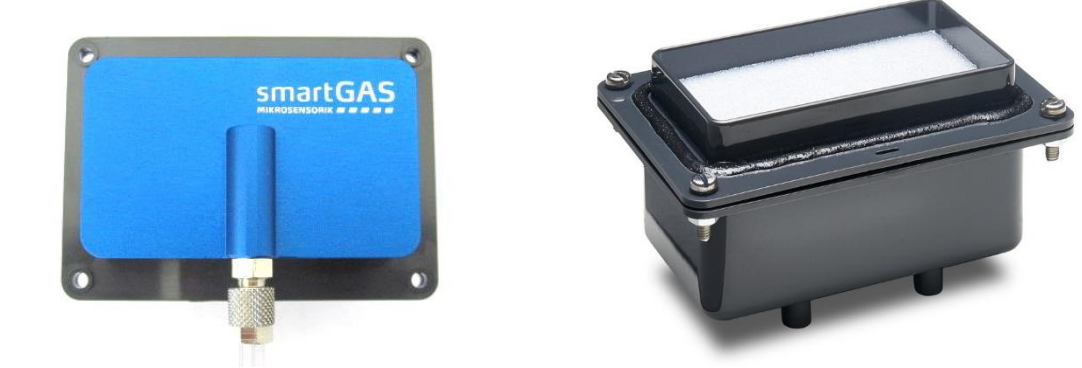

BASICEVO gas adapter (Z7-000001) and Modulbox (Z7-000004)

### <span id="page-23-0"></span>**10 Legal information**

The figures and drawings used in this description may differ from the originals; they are provided solely for illustrative purposes.

All information – including technical specifications – is subject to change without notice. All pictures and graphics in this manual: © 2021 smartGAS Mikrosensorik GmbH, Heilbronn, Germany.

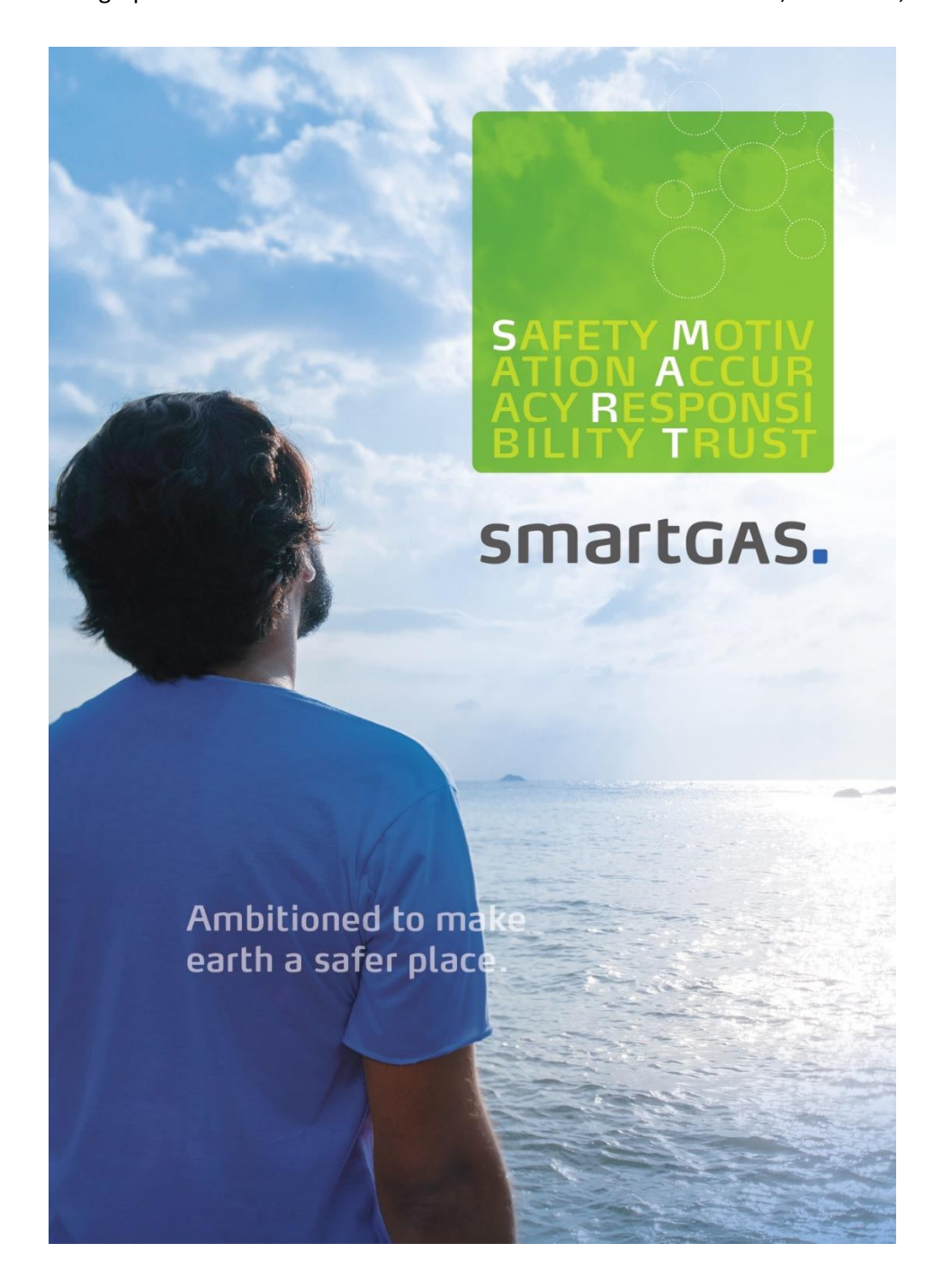

**©2021 smartGAS Mikrosensorik GmbH smartGAS Mikrosensorik GmbH** |Hünderstr. 1 | 74080 Heilbronn | Germany Phone: +49 7131/797553-0 | fax: +49 7131/797553-10 | [www.smartgas.eu](http://www.smartgas.eu/) | mail@smartgas.eu

Edition 03/07\_21